## **Working with a single data frame**

### **Data Science in a Box [datasciencebox.org](https://datasciencebox.org/)**

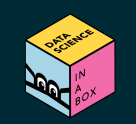

# **We...**

# **have** a single data frame

# **want** to slice it, and dice it, and juice it, and process it

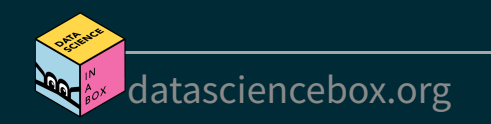

### **Data: Hotel bookings**

- Data from two hotels: one resort and one city hotel
- Observations: Each row represents a hotel booking

hotels <- read\_csv("data/hotels.csv")

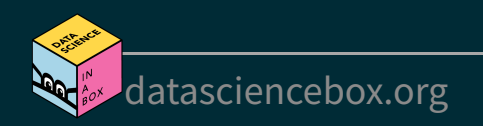

## **select, arrange, and slice**

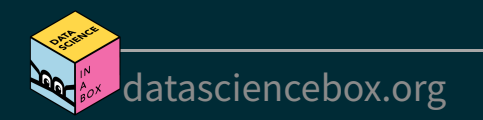

### **select to keep variables**

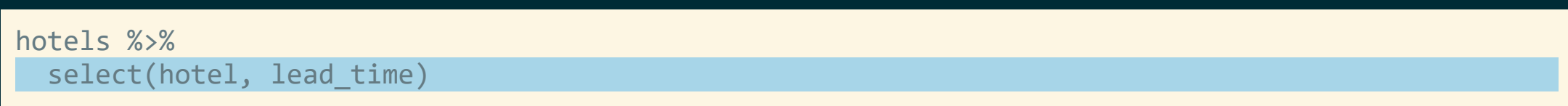

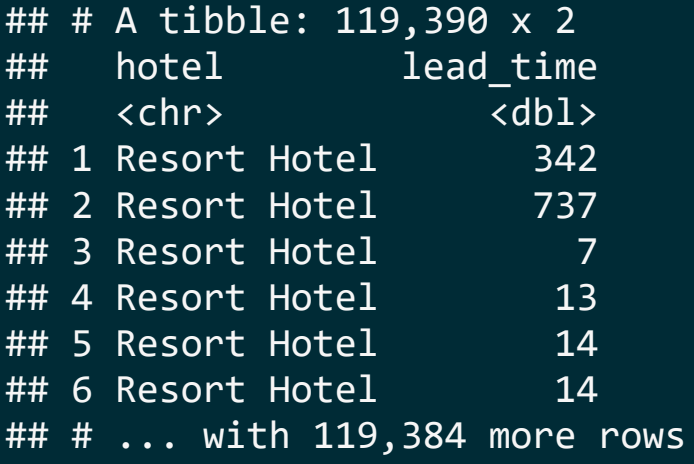

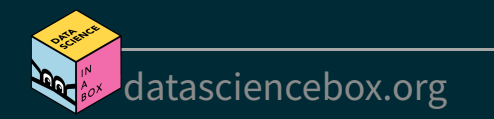

### **select to exclude variables**

#### hotels %>%

select(-agent)

#### ## # A tibble: 119,390 x 31

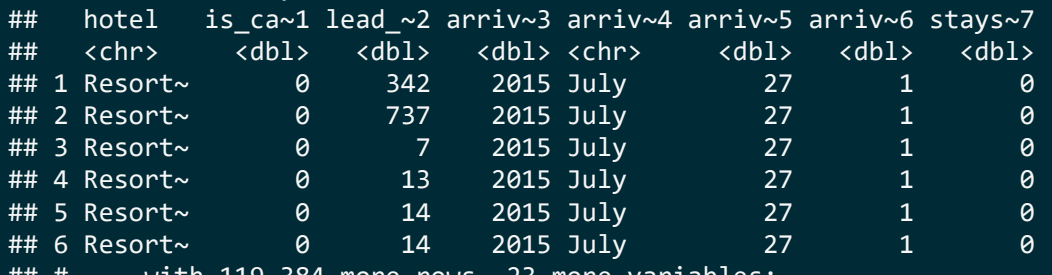

## # ... with 119,384 more rows, 23 more variables:

## # stays\_in\_week\_nights <dbl>, adults <dbl>, children <dbl>,

## # babies <dbl>, meal <chr>, country <chr>,

## # market\_segment <chr>, distribution\_channel <chr>,

## # is\_repeated\_guest <dbl>, previous\_cancellations <dbl>,

## # previous\_bookings\_not\_canceled <dbl>,

## # reserved\_room\_type <chr>, assigned\_room\_type <chr>, ...

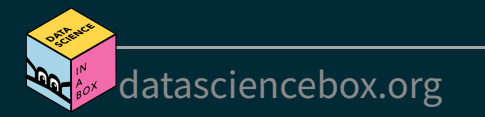

### **select a range of variables**

hotels %>%

select(hotel:arrival date month)

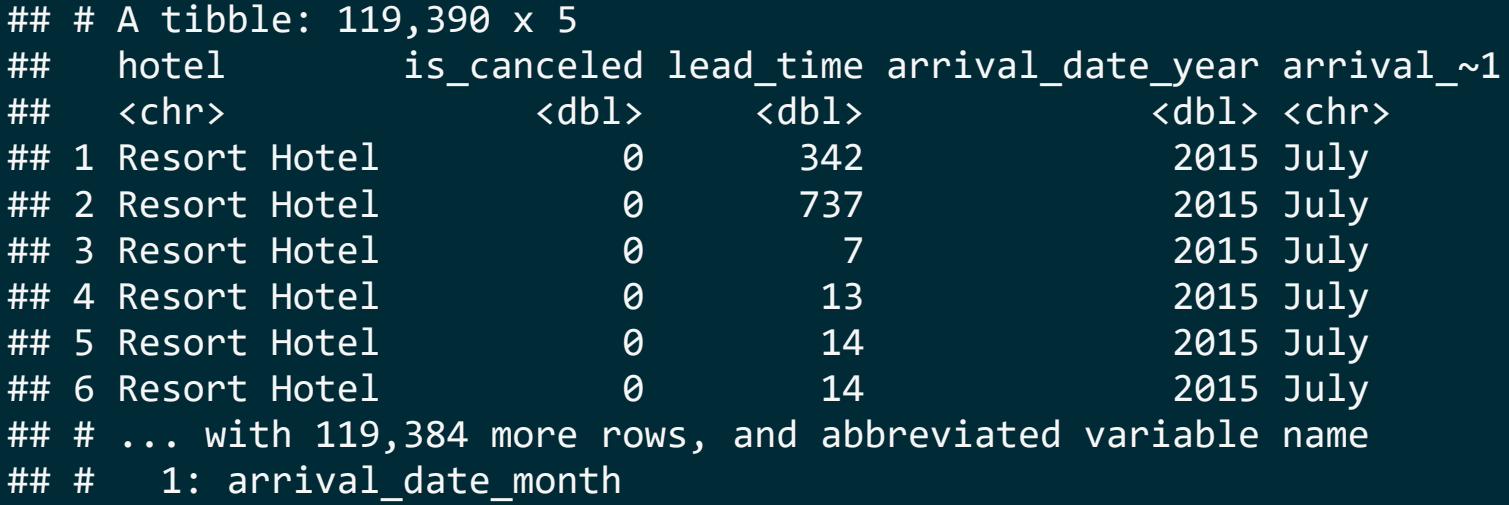

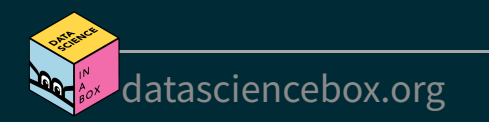

### **select variables with certain characteristics**

hotels %>%

select(starts with("arrival"))

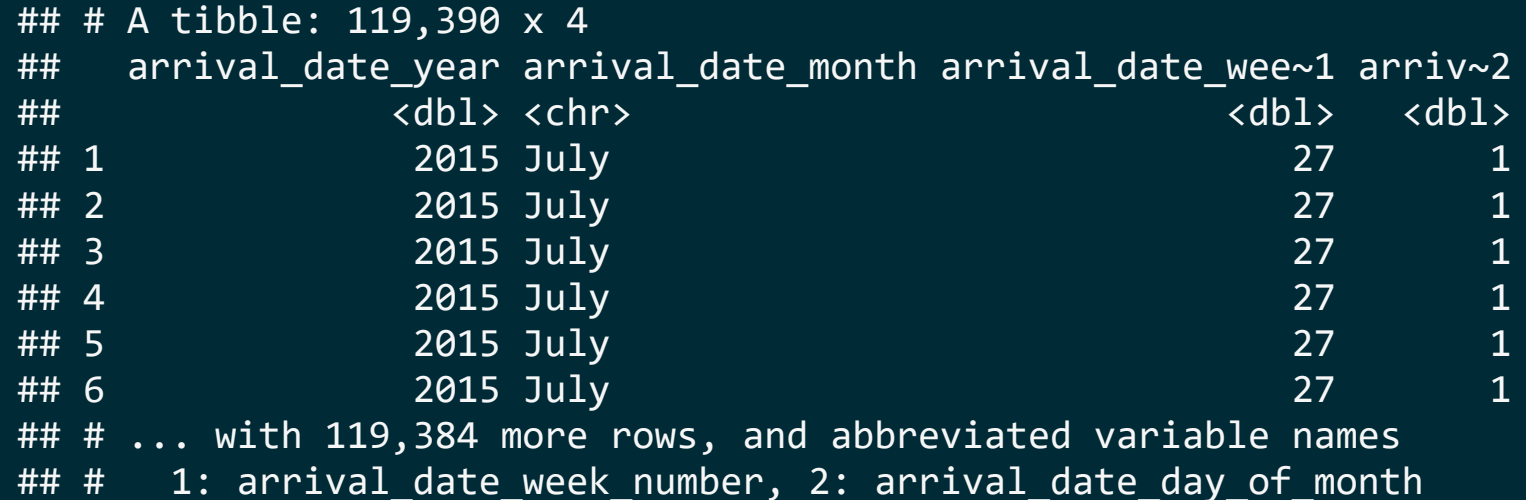

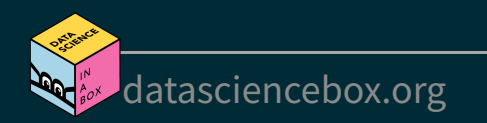

### **select variables with certain characteristics**

hotels %>%

select(ends with("type"))

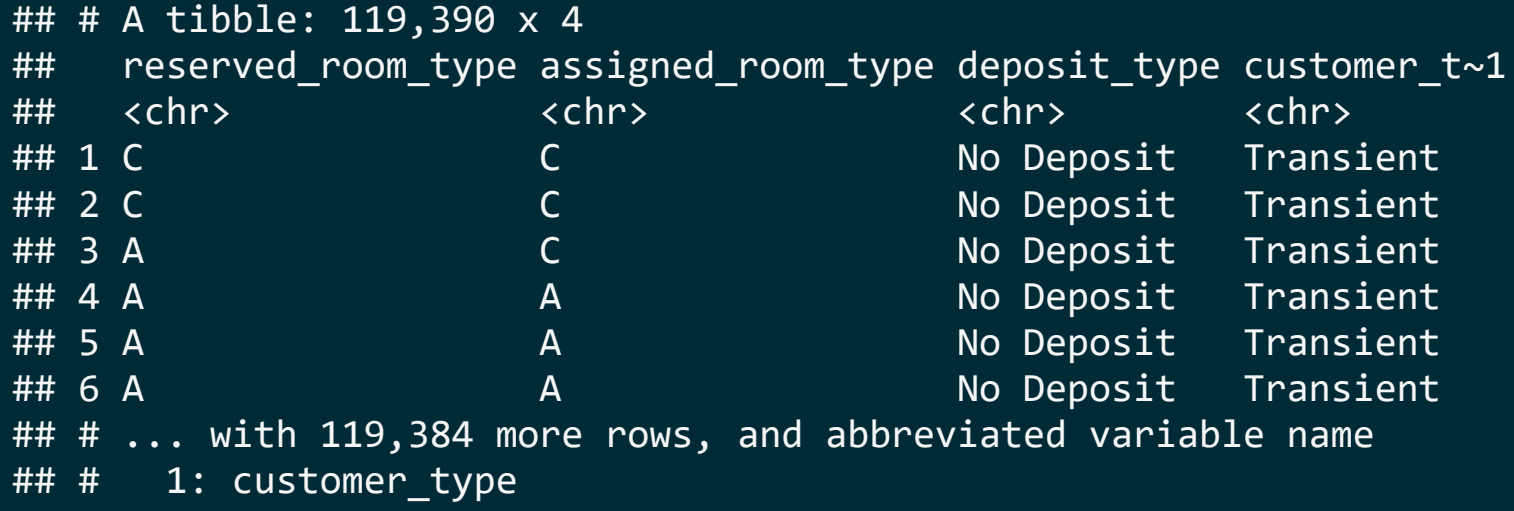

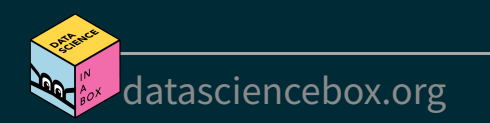

### **Select helpers**

- **Starts\_with(): Starts with a prefix**
- $\blacksquare$  ends with(): Ends with a suffix
- contains(): Contains a literal string
- $\blacksquare$  num range(): Matches a numerical range like x01, x02, x03
- $\blacksquare$  one of (): Matches variable names in a character vector
- everything(): Matches all variables
- **last** col(): Select last variable, possibly with an offset
- matches(): Matches a regular expression (a sequence of symbols/characters expressing a string/pattern to be searched for within text)

### See help for any of these functions for more info, e.g. ?everything.

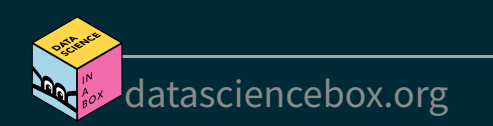

### **arrange in ascending / descending order**

hotels %>% select(adults, children, babies) %>% arrange(babies)

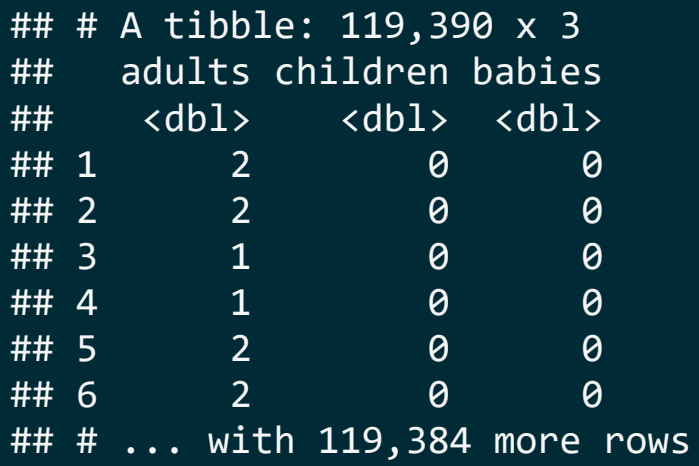

hotels %>% select(adults, children, babies) %>% arrange(desc(babies))

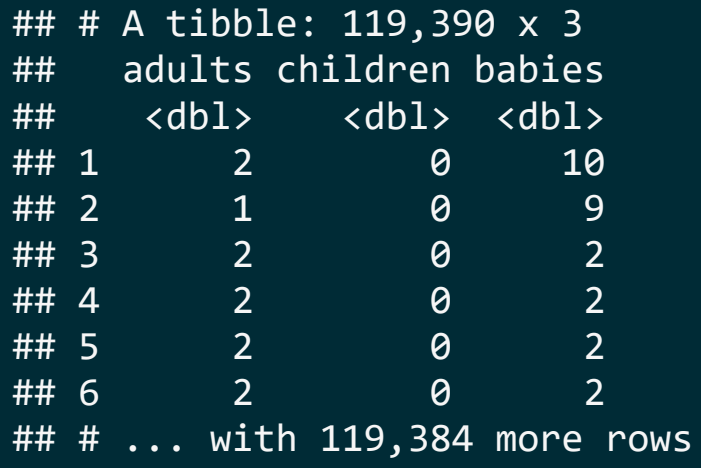

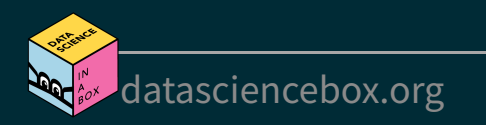

### **slice for certain row numbers**

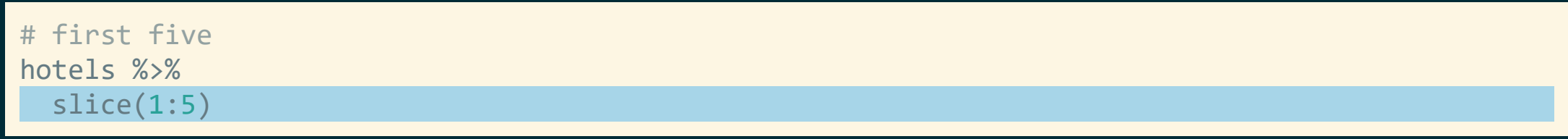

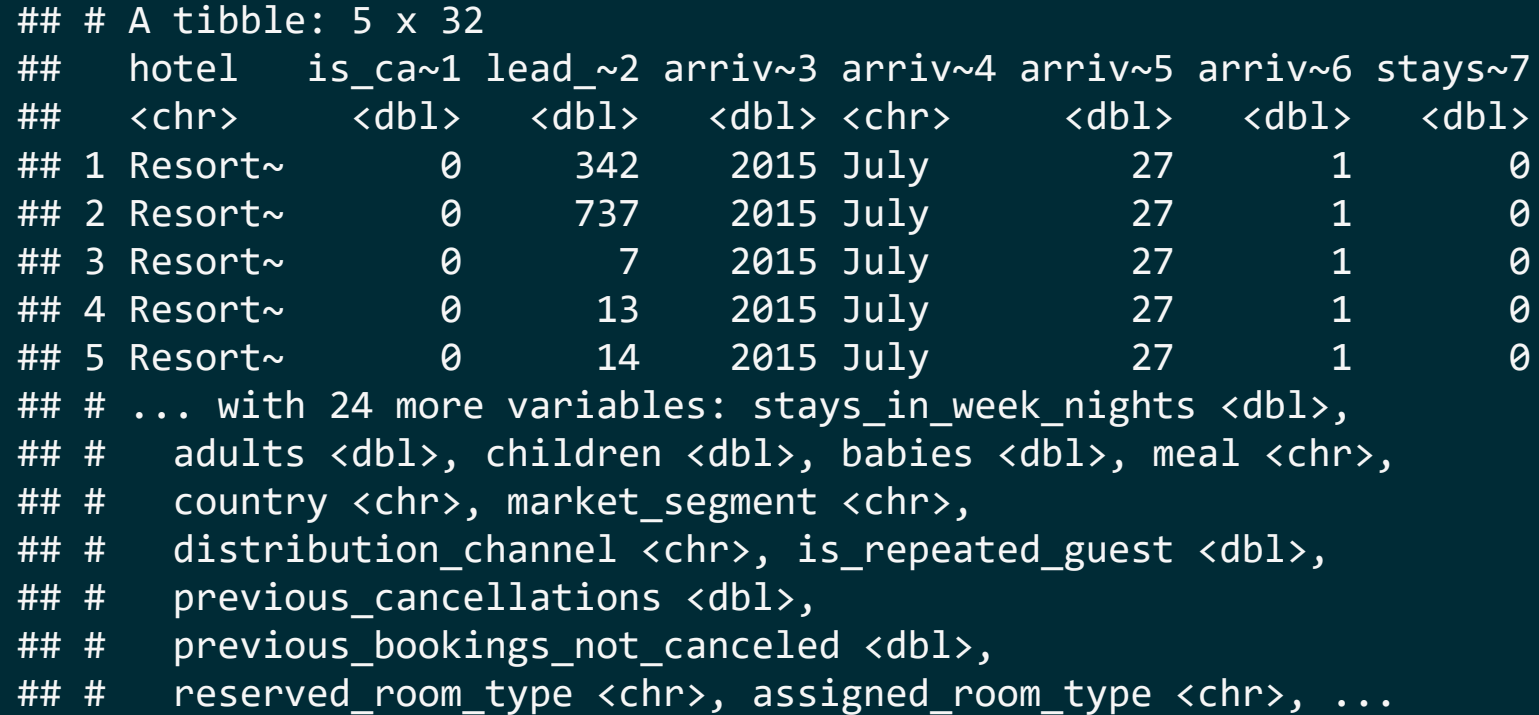

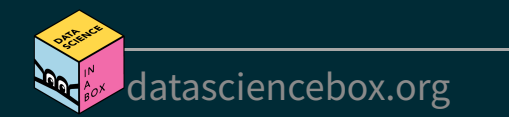

In R, you can use the  $\#$  for adding comments to your code. Any text following  $\#$  will be printed as is, and won't be run as R code. This is useful for leaving comments in your code and for temporarily disabling certain lines of code while debugging.

#### hotels %>%

...

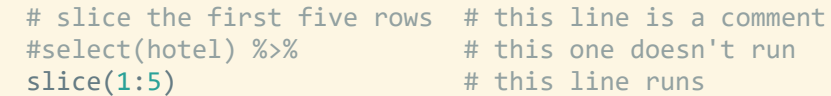

#### A tibble:  $5 \times 32$

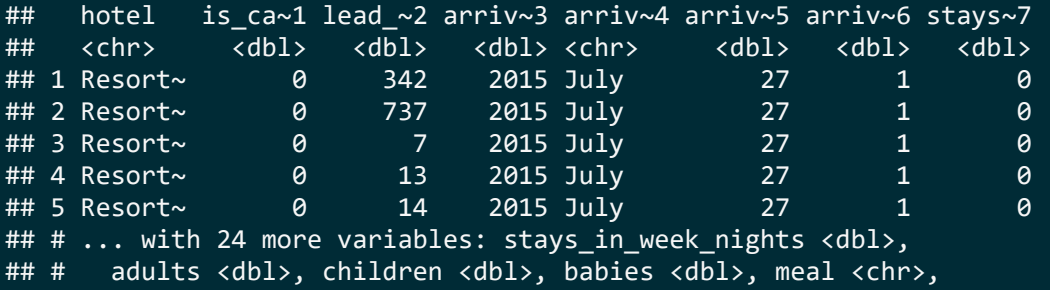

[datasciencebox.org](https://datasciencebox.org/)

### **filter**

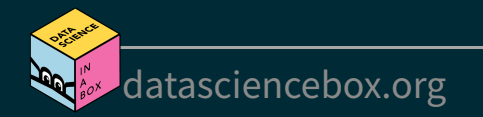

### **filter to select a subset of rows**

# bookings in City Hotels hotels %>% filter(hotel == "City Hotel")

## # A tibble: 79,330 x 32 ## hotel is ca~1 lead ~2 arriv~3 arriv~4 arriv~5 arriv~6 stays~7 ## <chr> <dbl> <dbl> <dbl> <chr> <dbl> <dbl> <dbl> ## 1 City H~ 0 6 2015 July 27 1 0 ## 2 City H~ 1 88 2015 July 27 1 0 ## 3 City H~ 1 65 2015 July 27 1 0 ## 4 City H~ 1 92 2015 July 27 1 2  $#$ # 5 City H~  $1$   $100$   $2015$  July  $27$   $2$  0 ## 6 City H~ 1 79 2015 July 27 2 0 ## # ... with 79,324 more rows, 24 more variables: ## # stays\_in\_week\_nights <dbl>, adults <dbl>, children <dbl>, ## # babies <dbl>, meal <chr>, country <chr>, ## # market segment <chr>, distribution channel <chr>, ## # is repeated guest <dbl>, previous cancellations <dbl>, ## # previous bookings not canceled <dbl>, ## # reserved\_room\_type <chr>, assigned\_room\_type <chr>, ...

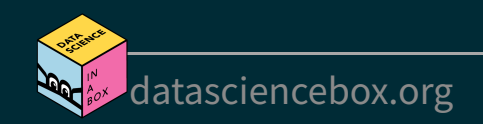

### **filter for many conditions at once**

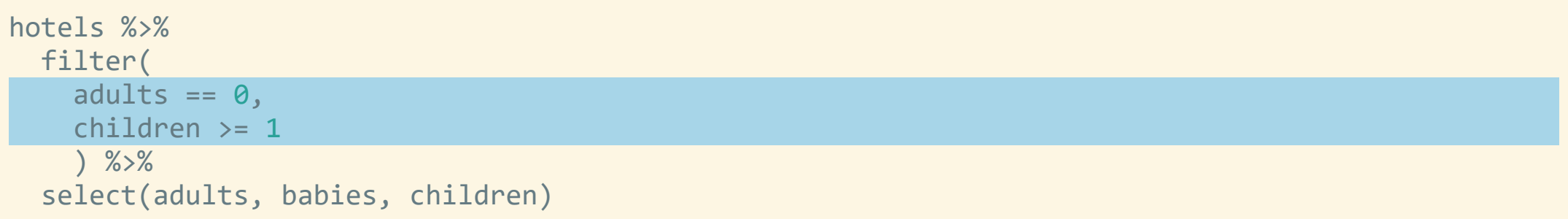

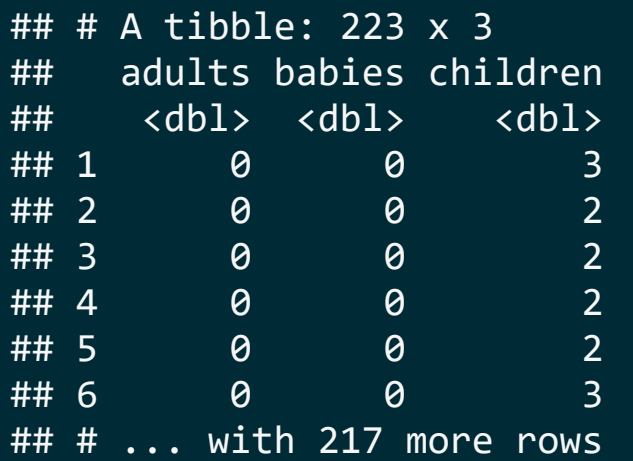

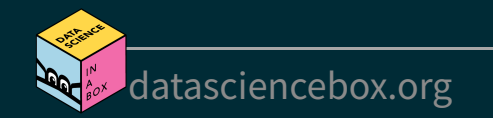

### **filter for more complex conditions**

```
# bookings with no adults and some children or babies in the room
hotels %>%
   filter( 
    adults == 0,
    children >= 1 \mid babies >= 1 \mid# | means or
     ) %>%
   select(adults, babies, children)
```
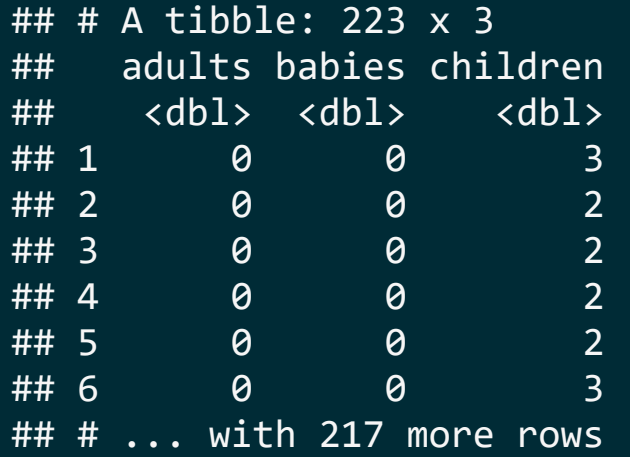

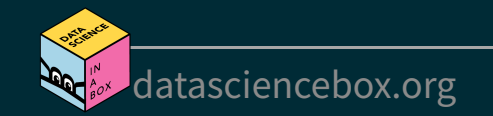

### **Logical operators in R**

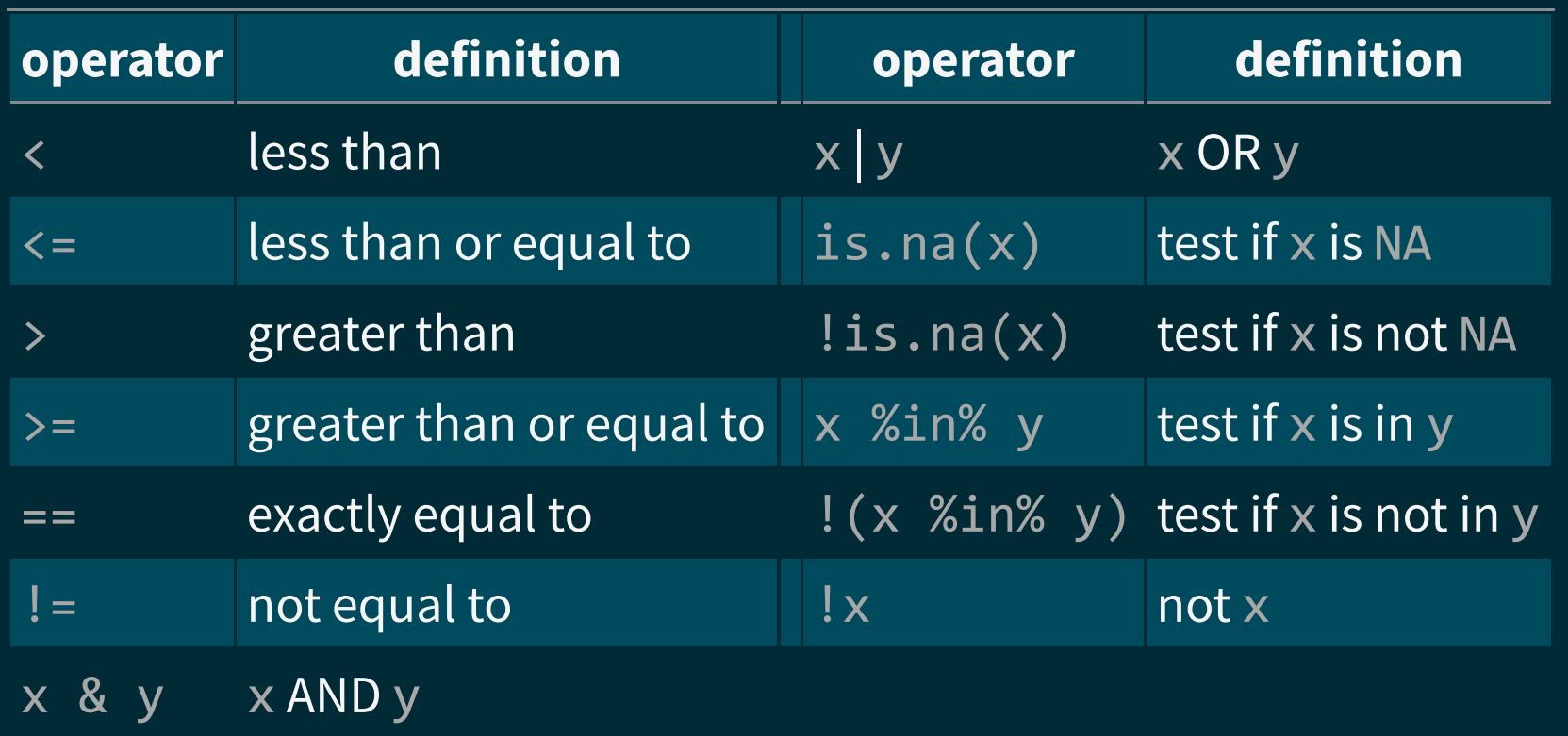

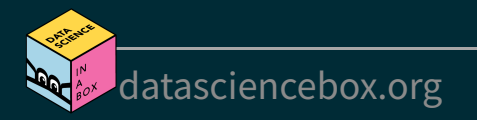

### **Your turn!**

Time to actually play around with the Hotels dataset!

- Go to RStudio Cloud and start AE 04 Hotels + Data wrangling.
- Open the R Markdown document and complete Exercises 1 4.

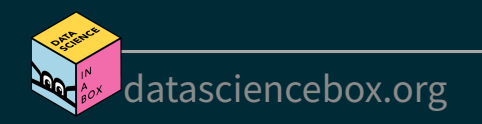

### **distinct and count**

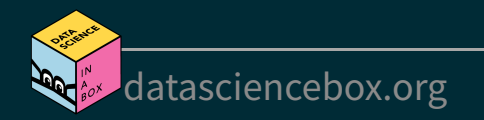

### **distinct to filter for unique rows**

### ... and arrange to order alphabetically

#### hotels %>%

distinct(market segment) %>% arrange(market\_segment)

#### ## # A tibble: 8 x 1

- ## market segment
- ## <chr>
- ## 1 Aviation
- ## 2 Complementary
- ## 3 Corporate
- ## 4 Direct
- ## 5 Groups
- ## 6 Offline TA/TO
- ## 7 Online TA
- ## 8 Undefined

#### hotels %>%

distinct(hotel, market segment) %>% arrange(hotel, market segment)

#### ## # A tibble: 14 x 2

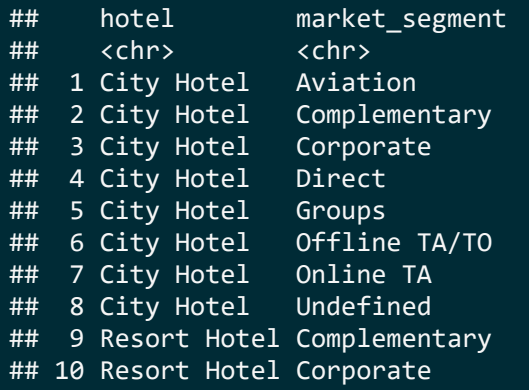

...

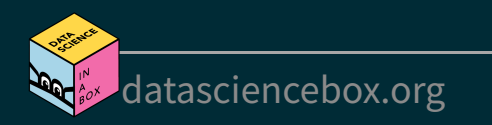

### **count to create frequency tables**

# alphabetical order by default hotels %>% count(market\_segment)

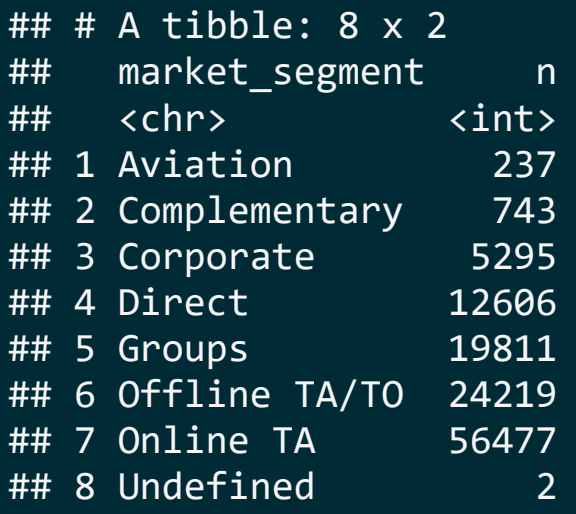

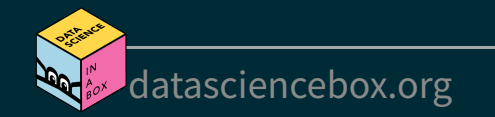

### **count to create frequency tables**

# alphabetical order by default hotels %>% count(market\_segment)

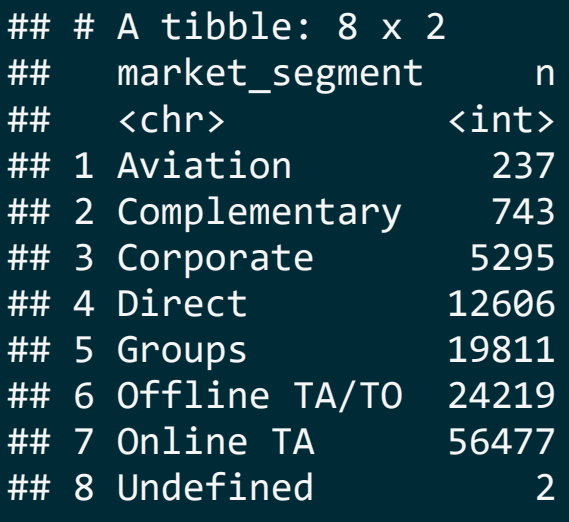

# descending frequency order hotels %>% count(market\_segment, sort = TRUE)

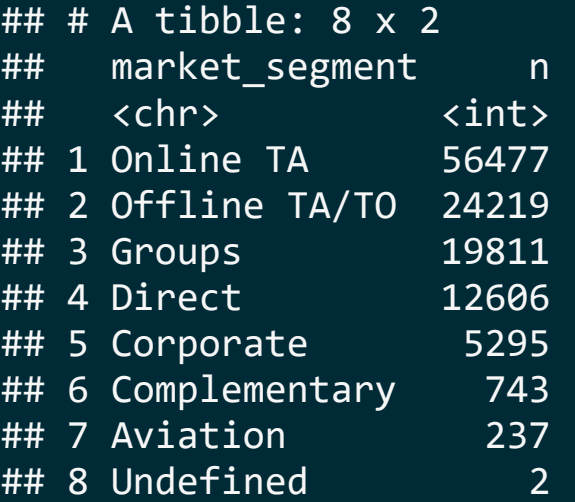

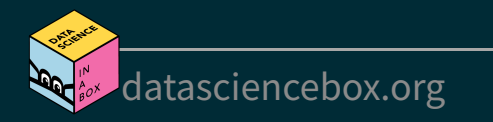

### **count and arrange**

# ascending frequency order hotels %>% count(market\_segment) %>% arrange(n)

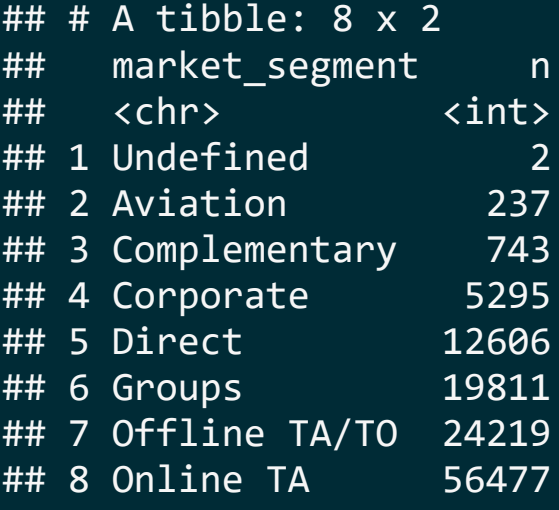

# descending frequency order # just like adding sort = TRUE hotels %>% count(market\_segment) %>% arrange(desc(n))

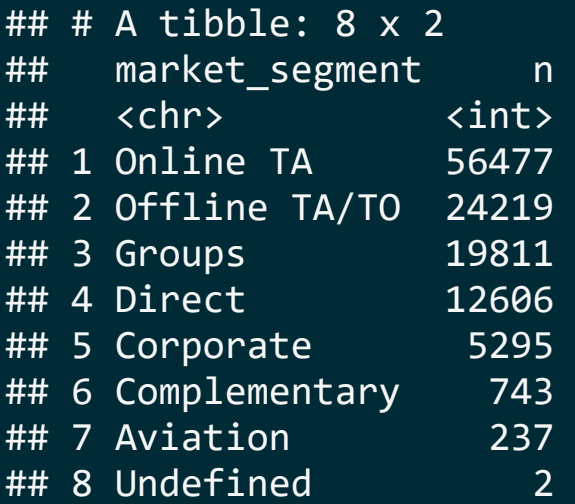

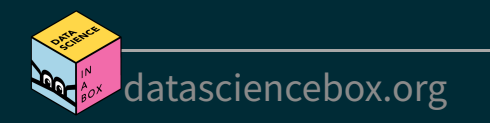

### **count for multiple variables**

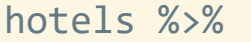

count(hotel, market\_segment)

#### ## # A tibble: 14 x 3

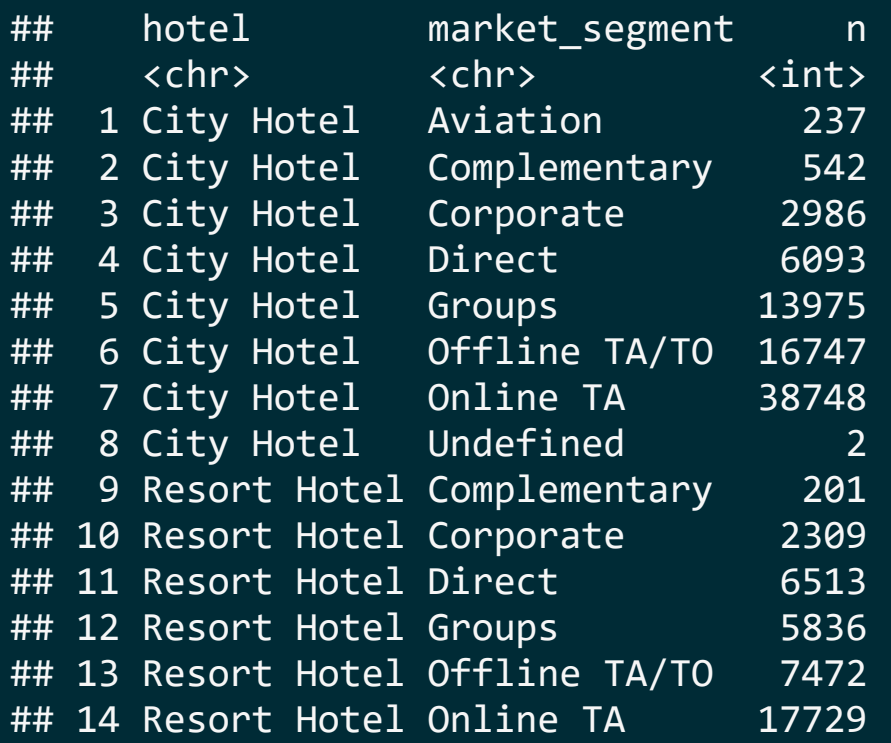

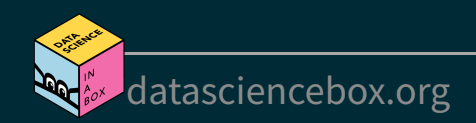

### **order matters when you count**

# hotel type first hotels %>% count(hotel, market\_segment)

#### ## # A tibble: 14 x 3

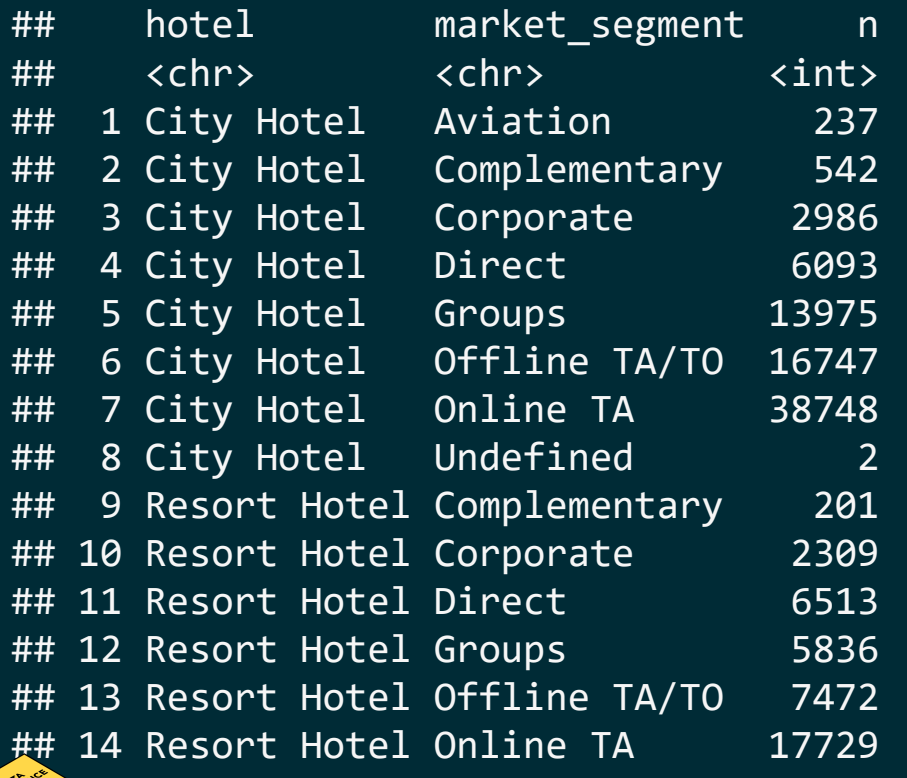

# market segment first hotels %>% count(market\_segment, hotel)

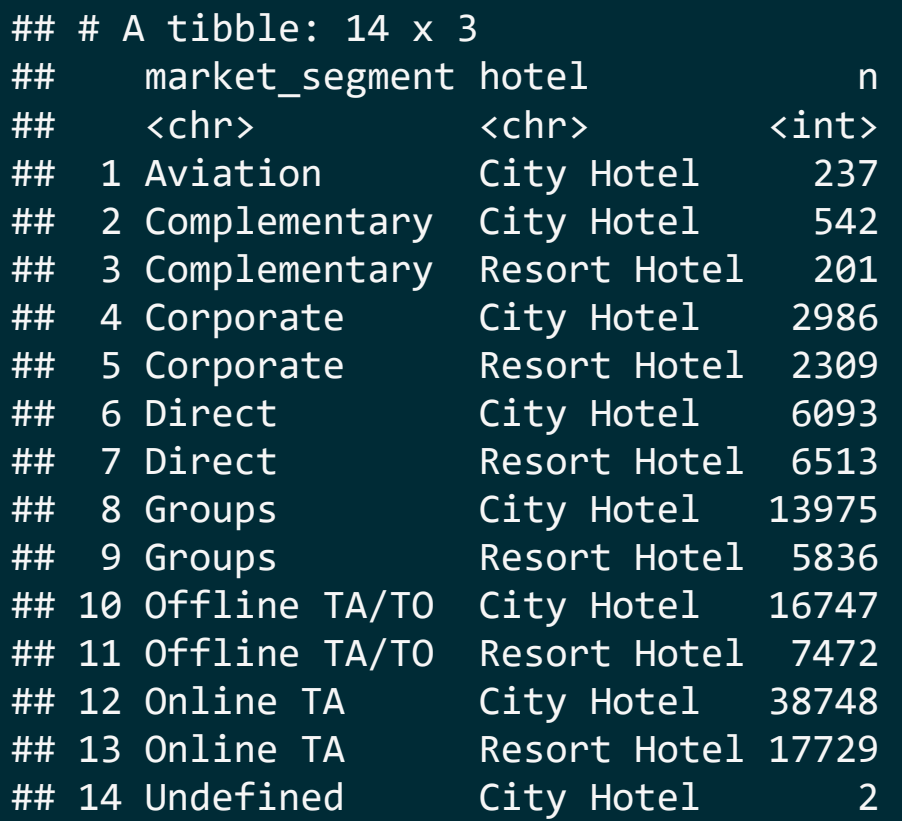

### **Your turn!**

- Go back to RStudio Cloud and continue AE 04 Hotels + Data wrangling.
- Open the R Markdown document and complete Exercises 5 and 6.

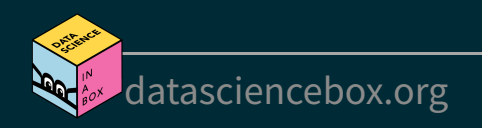

### **mutate**

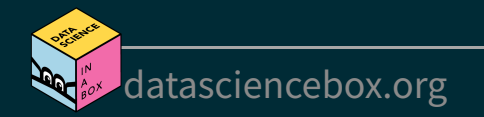

### **mutate to add a new variable**

```
hotels %>%
```
 $mutate (little ones = children + babies) %$ select(children, babies, little ones) %>% arrange(desc(little ones))

## # A tibble: 119,390 x 3 ## children babies little ones ## <dbl> <dbl> <dbl> ## 1 10 0 10 ## 2 0 10 10 ## 3 0 9 9 ## 4 2 1 3 ## 5 2 1 3 ## 6 2 1 3 ## # ... with 119,384 more rows

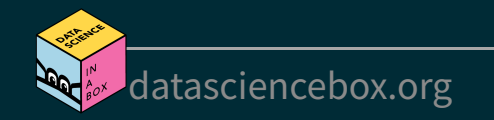

### **Little ones in resort and city hotels**

```
# Resort Hotel
hotels %>%
  mutate(little ones = children + babies) %filter(
    little ones >= 1,
    hotel == "Resort Hotel"
    \frac{9}{2} %>%
  select(hotel, little ones)
                                                  \mathbf{b} .
```
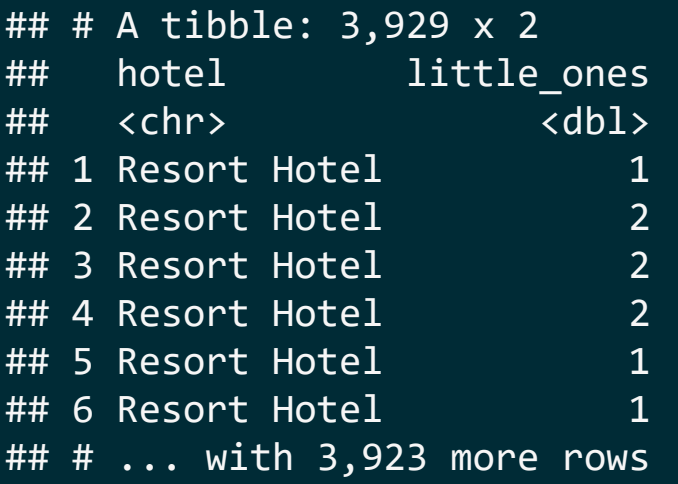

```
# City Hotel
hotels %>%
  mutate(little ones = children + babies) %filter(
    little ones >= 1,
    hotel == "City Hotel"
    \frac{9}{2} %>%
  select(hotel, little ones)
```

```
## # A tibble: 5,403 x 2
## hotel little_ones
## <chr> <dbl>
## 1 City Hotel 1
## 2 City Hotel 1
## 3 City Hotel 2
## 4 City Hotel 1
## 5 City Hotel 1
## 6 City Hotel 1
## # ... with 5,397 more rows
```
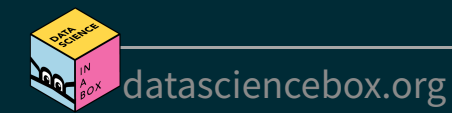

### What is happening in the following chunk?

```
hotels %>%
 mutate(little ones = children + babies) %>%
  count(hotel, little_ones) %>%
 mutate(prop = n / sum(n))
```

```
## # A tibble: 12 x 4
```
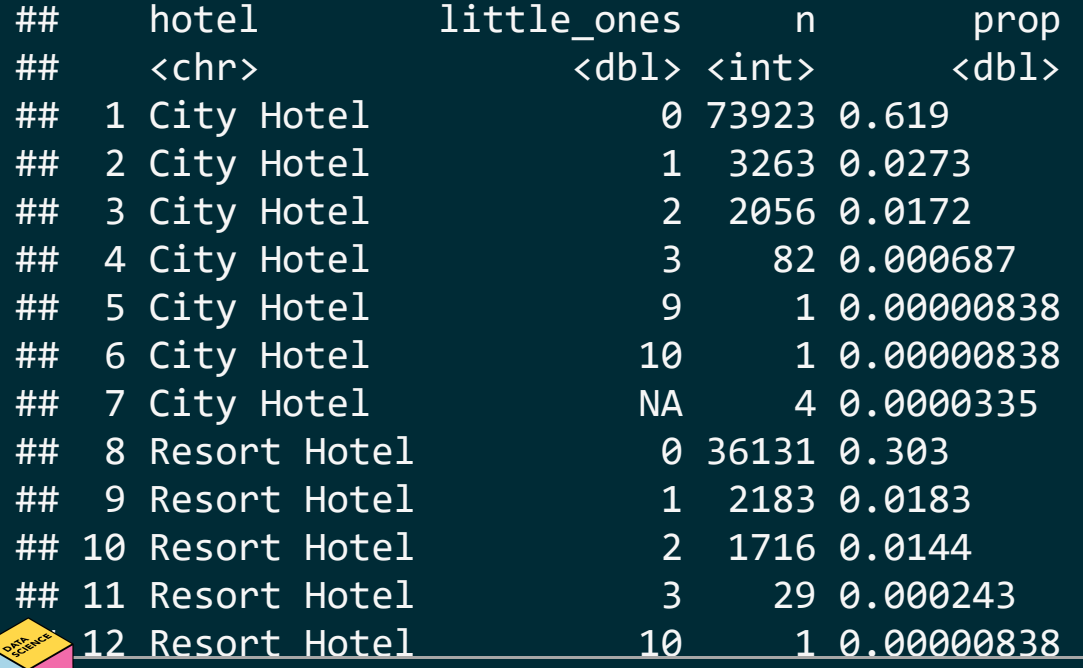

[datasciencebox.org](https://datasciencebox.org/)

# **summarise and group\_by**

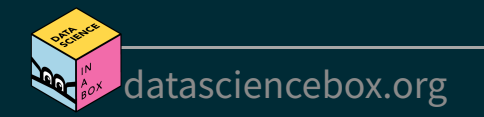

### **summarise for summary stats**

# mean average daily rate for all bookings hotels %>% summarise(mean  $adr = mean(adr))$ 

## # A tibble:  $1 \times 1$ ## mean adr ## <dbl> ## 1 102.

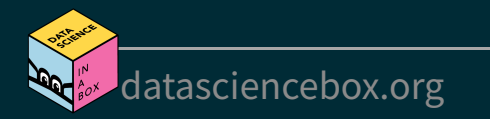

### **summarise for summary stats**

# mean average daily rate for all bookings hotels %>% summarise(mean  $adr = mean(adr))$ 

 $\#$   $\#$  A tibble: 1 x 1 ## mean adr  $\#$ # $\#$   $\langle$ dhl> ## 1 102.

summarise() changes the data frame entirely, it collapses rows down to a single summary statistic, and removes all columns that are irrelevant to the calculation.

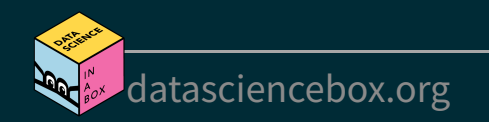

### summarise() also lets you get away with being sloppy and not naming your new column, but that's not recommended!

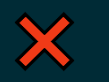

hotels %>% summarise(mean(adr))

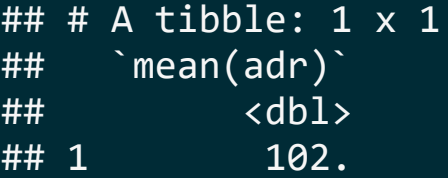

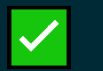

hotels %>% summarise(mean  $adr = mean(adr))$ 

## # A tibble:  $1 \times 1$ ## mean adr ## <dbl> ## 1 102.

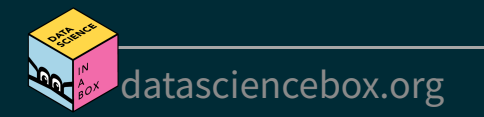

### **group\_by for grouped operations**

# mean average daily rate for all booking at city and resort hotels hotels %>% group\_by(hotel) %>% summarise(mean adr = mean(adr))

 $## # A tibble: 2 x 2$ ## hotel mean\_adr ## <chr> <dbl> ## 1 City Hotel 105. ## 2 Resort Hotel 95.0

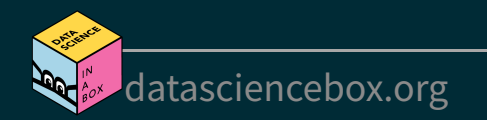

### **Calculating frequencies**

The following two give the same result, so count is simply short for group by then determine frequencies

```
hotels %>%
   group_by(hotel) %>%
  summarise(n = n())
```
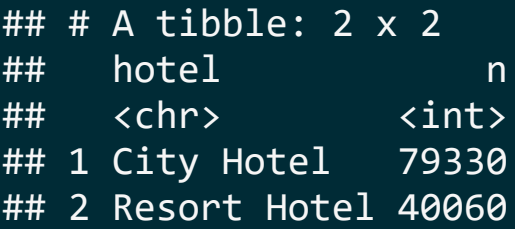

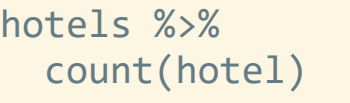

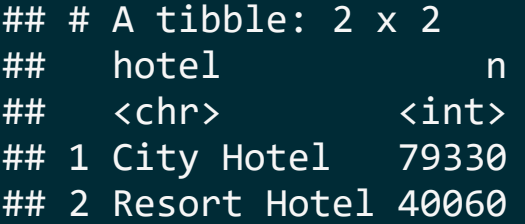

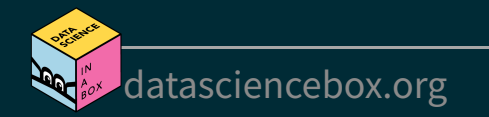

### **Multiple summary statistics**

summarise can be used for multiple summary statistics as well

```
hotels %>%
   summarise(
     min adr = min(adr),mean adr = mean(adr),median adr = median(adr),max adr = max(adr)\left( \begin{array}{cc} \end{array} \right)
```

```
## # A tibble: 1 \times 4## min_adr mean_adr median_adr max_adr
## <dbl> <dbl> <dbl> <dbl>
## 1 -6.38 102. 94.6 5400
```
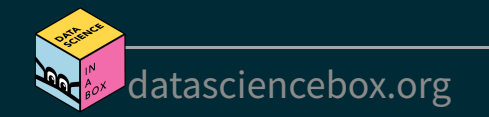

### **Your turn!**

Time to actually play around with the Hotels dataset!

- Go to RStudio Cloud and start AE 04 Hotels + Data wrangling.
- Open the R Markdown document and complete Exercises 7 and 8.

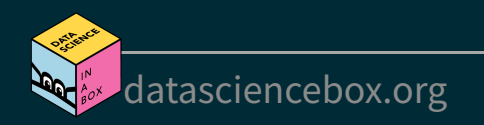